## GUÍA PARA LA REDIRECCIÓN DEL CORREO DEL DPTO. A UN CLIENTE DE CORREO

Por Miguel Ángel Hernández Toledo

- El objetivo de esta guía es ofrecer los datos de configuración necesarios para poder leer y enviar correos desde un cliente de correo como Mozilla Thunderbird o MS Outlook, utilizando la cuenta de correo del Departamento (p.e. coordinador formacion@iesfernandorios.es)
- En este tipo de programas, debéis buscar la opción "Cuentas" y crear una nueva para la cuenta de correo del Departamento, con los datos mostrados a continuación.

## **1. Datos para configurar servidor de salida (para enviar mensajes)**

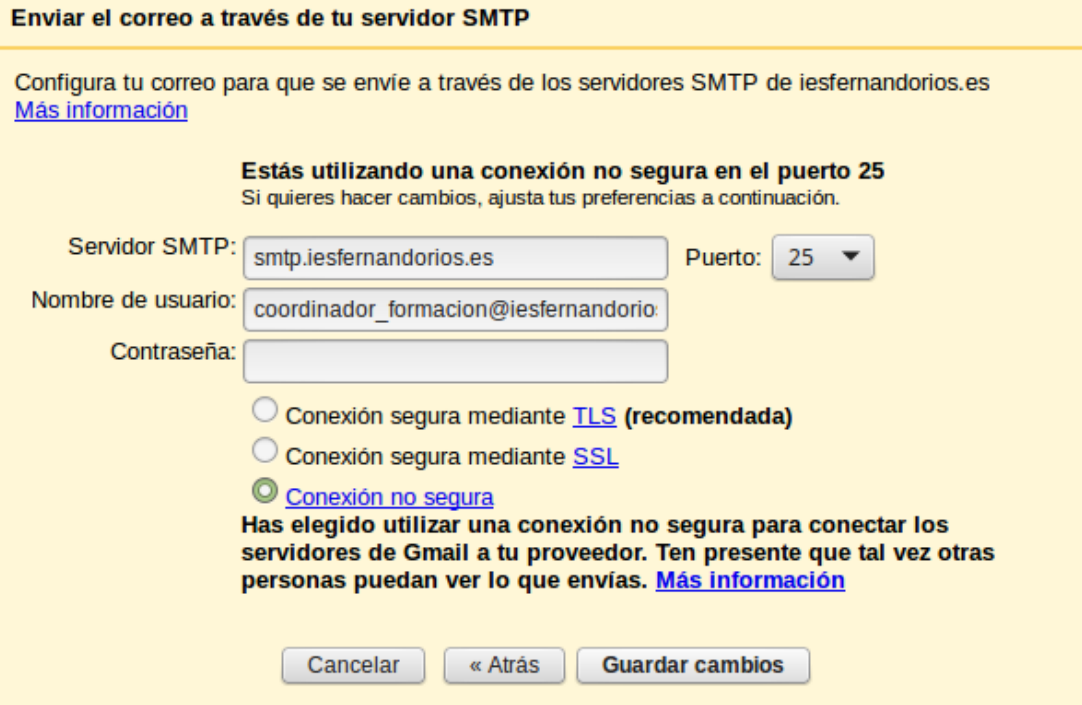

## 2. **Datos para configurar servidor de entrada (para recibir mensajes)**

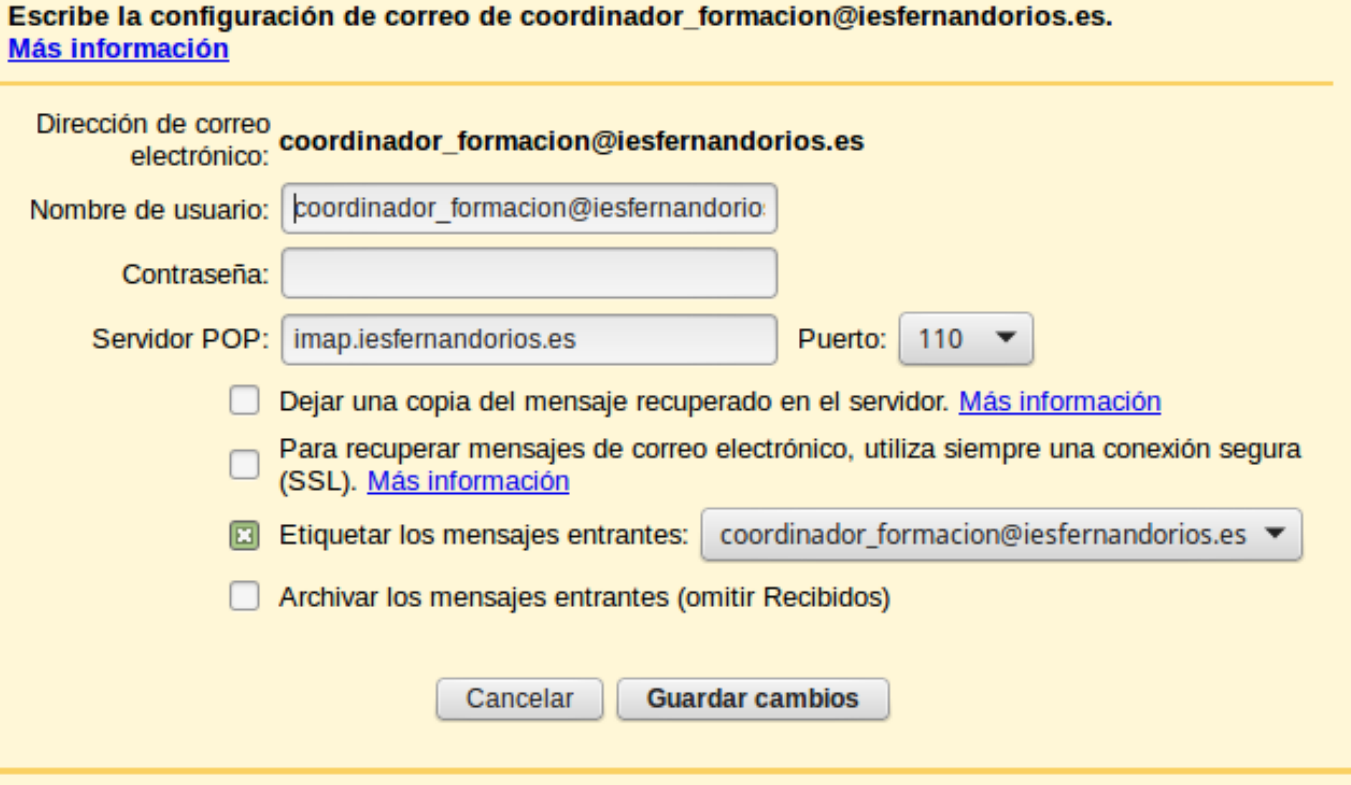